ОКПД2 26.20.22

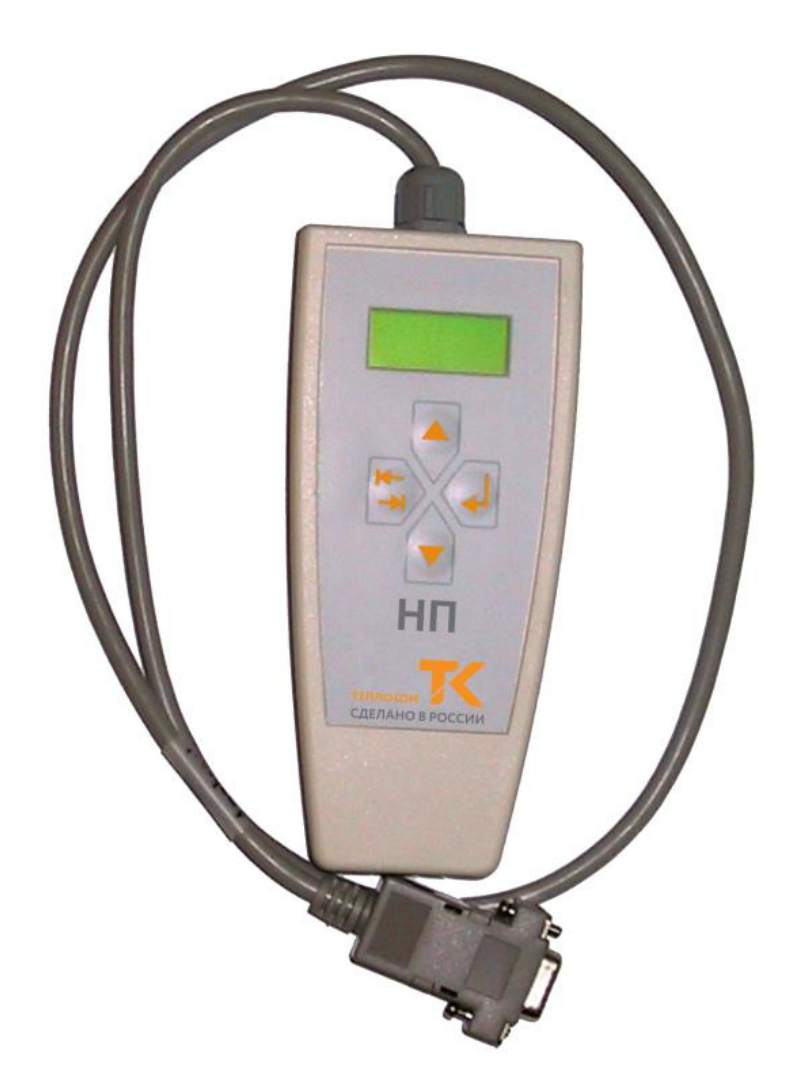

# **НП-4 НАКОПИТЕЛЬНЫЙ ПУЛЬТ**

# **Руководство пользователя**

ТНРВ.426430.057-01 РП

Редакция 1.0

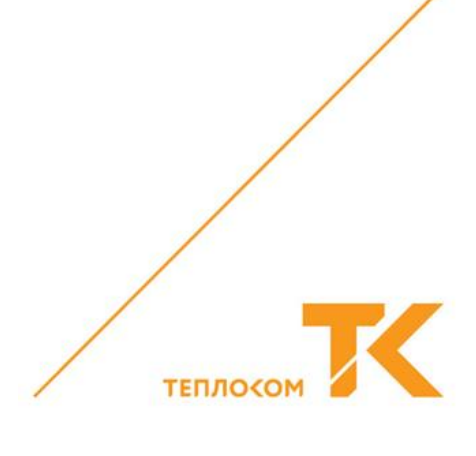

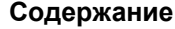

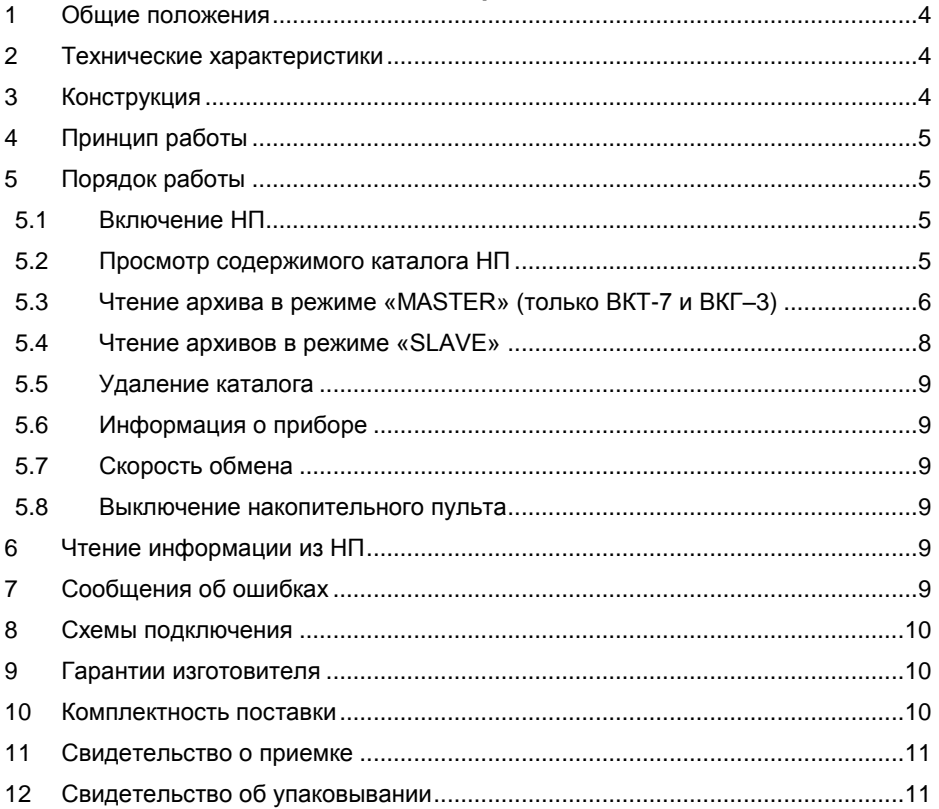

<span id="page-3-0"></span>Накопительный пульт НП-4 предназначен для снятия архивной информации с вычислителей:

- ВКТ–4, ВКТ–4М, ВКТ–5, ВКТ–7, ВКГ–3 в двоичном и текстовом (в виде готовых отчетов) режимах;
- ВКТ–2М, ВКТ–3, ВКГ–1, ВКГ–2 в текстовом режиме;
- Вычислителей других производителей (СПТ-961, ВТД и другие, имеющие непосредственный выход на принтер), в текстовом режиме.

Для **ВКТ–7** предусмотрен режим чтения всей флэш-памяти прибора.

Работа осуществляется при непосредственном подключении НП–4 к соответствующим приборам посредством интерфейса RS-232.

Наименование и почтовый адрес изготовителя: Россия, ООО «ИВТрейд», 197348, г. Санкт-Петербург, Коломяжский пр-т д. 10 лит. АФ.

# <span id="page-3-1"></span>**2 Технические характеристики**

- Объем флэш-памяти, ..................................................................... 16 Мбайт; Коммуникационный порт (ПК-ВКТ) ……………………………..……RS-232;
- Скорость обмена……………………………………….…..1200 115200 бит/с;
- Режимы работы: **MASTER** (ведущий) – только для вычислителей ВКТ–7 и ВКГ–3Т; **SLAVE** (ведомый) – для остальных вычислителей.
- Размеры файлов различных приборов при записи в пульт:

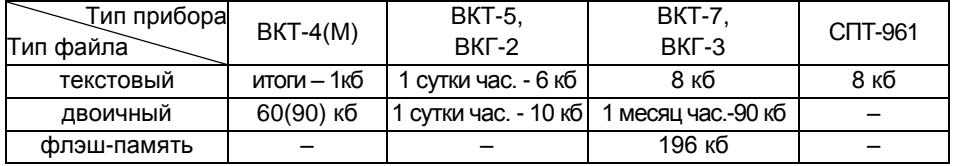

Рабочие условия эксплуатации:

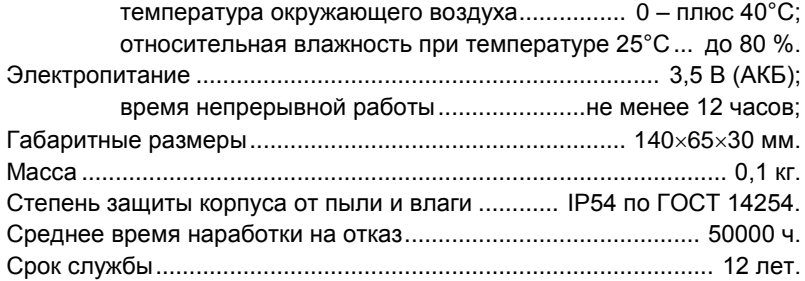

# **3 Конструкция**

<span id="page-3-2"></span>Конструктивно НП–4 выполнен в виде малогабаритного пластикового блока, снабженного неразъемным кабелем длиной до 0,5 м с розеткой DB9.

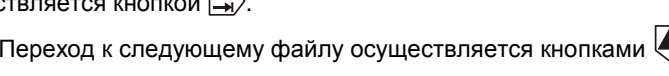

#### Руководство пользователя **НП-4**

Заводской номер и исполнение можно считать на идентификационной этикетке на корпусе прибора.

На лицевой панели накопителя находятся 4 кнопки управления и алфавитно-цифровой 2x8 жидкокристаллический индикатор (ЖКИ).

# **4 Принцип работы**

<span id="page-4-0"></span>При включении НП на экран выводится информация о названии и исполнении НП и номера версии программного обеспечения, а спустя 3 с – скорость обмена. По умолчанию устанавливается скорость обмена, соответствующая последнему сеансу связи.

Нажатие кнопки переводит НП в экран главного меню (надпись **GM** в левом верхнем углу). Главное меню состоит из 5 пунктов

- **KATAL** основной каталог;
- **RA** запись архивных файлов;
- **ERASE** удаление каталога (содержимого флэш-памяти);
- **INF**  информация об объеме свободной памяти и напряжении питания;
- **VO** скорость обмена;
- **OFF** ручное выключение накопительного пульта.

Выбор нужного пункта осуществляется кнопками  $\blacklozenge$ ,  $\blacklozenge$ . Для входа в выбранный пункт используется кнопка  $\left\langle \right. \left. \right. \left. \right\langle \right. \left. \left. \right. \left. \right\langle \right. \left. \left. \right\rangle$ 

# <span id="page-4-1"></span>**5 Порядок работы**

# **5.1 Включение НП**

<span id="page-4-2"></span>Включение НП осуществляется однократным нажатием любой кнопки. В случае, когда в течение 2,5 минут с НП не работали (не было нажатий кнопок управления или обмена по RS-232) *НП автоматически переходит* в «спящий» режим (гаснет экран).

Выход из «спящего» режима осуществляется нажатием любой копки или при обмене по RS–232. Дальнейшее описание работы предполагает, что НП включен.

**ВНИМАНИЕ!** При снижении напряжения питания до **2,45** В на индикаторе высвечивается надпись **BAT. LOW**, при этом необходимо зарядить АКБ, используя зарядное устройство.

# <span id="page-4-3"></span>**5.2 Просмотр содержимого каталога НП**

смотра атрибутов файлов, записанных в накопитель.

Кнопками **|** или **|** выбрать пункт **КАТАL** главного меню.

При нажатии кнопки предоставляется возможность про-

ществляется кнопкой  $\mathbb{E}$ 

 $\overline{\blacktriangle}$ ипи $\overbrace{\blacktriangledown}$ 

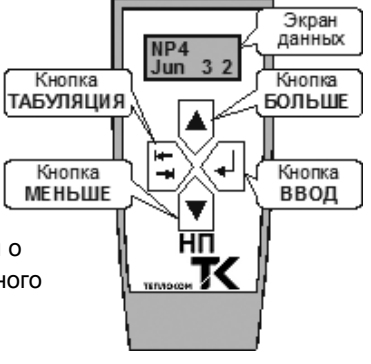

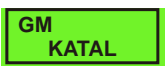

5

#### Руководство пользователя **НП-4**

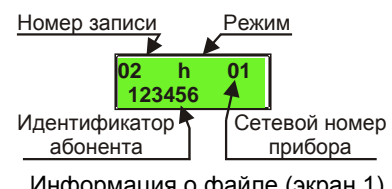

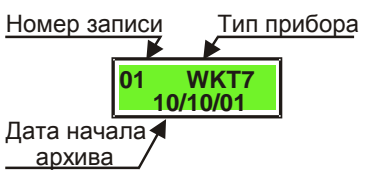

Информация о файле (экран 1) Информация о файле (экран 2)

В первом экране отображается:

- **Номер записи** номер файла в каталоге;
- **Идентификатор** код объекта (только для вычислителей ВКТ–4(4М), ВКТ-7 с номером версии ПО больше 1.5 и ВКГ–3);
- **Сетевой номер прибора** только для ВКТ7 с ПВ больше 1.4 и ВКГ–3;

**Примечание:** Идентификатор и сетевой номер прибора индицируются только для двоичных архивов

- **Режим** режим, в котором получен файл:
	- **h** часовой, суточный, месячный и итоговые архивы;
	- **d** суточный, месячный и итоговые архивы;
	- **f** содержимое флэш–памяти ВКТ–7, ВКГ–3;
	- **t** текстовый режим.

Во втором экране отображается:

- **Номер записи** номер файла в каталоге
- **Дата начала архива** дата, начиная с которой получен архив.
- **Тип прибора** тип прибора, с которого получен файл.

**Примечание:** Текстовые файлы приборов ВКТ–4 и ВКТ–4М имеют тип ВКТ4.

<span id="page-5-0"></span>Для выхода из каталога нажать кнопку  $\left\langle \bullet\right\vert$ 

#### **5.3 Чтение архива в режиме «MASTER» (только ВКТ-7 и ВКГ–3)**

Кнопками  $\blacklozenge$  или  $\blacktriangledown$  выбрать пункт **RA** и нажать кнопку  $\langle \dashv \rangle$ .

На экране появится окно установки режима чтения архива.

#### 5.3.1 *Окно установки режима чтения архива*

Кнопками  $\blacklozenge$  или  $\blacklozenge$  выбрать нужный режим (тип) архива (h, d или f) и нажать  $\lll$ .

**Примечание:** Чтение содержимого флэш-памяти (режим f) является технологическим и используется только при аварийной работе вычислителей ВКТ–7 и ВКГ–3. Файл с содержимым флэш-памяти необходимо отправить разработчикам по адресу support@teplocom.spb.ru

НП установит связь с прибором, прочитает диапазон дат архива и на экране появится надпись **WAIT**. При отсутствии связи отображается надпись **NO ANSWER** (см. п.7 [Сообщения об ошибках\)](#page-8-5).

 Если задан режим **f**, то на верхней строке экрана начнут изменяться цифры, соответствующие номерам прочитанных из прибора записей.

 Если заданы режимы **h** или **d**, то НП (после установления связи) перейдет в окно ввода диапазона дат.

**Примечание:** Для возврата в главное меню без чтения архива, кнопкой перейти в положение  $\bigstar$  и нажать  $\bra{\twoheadleftarrow}$ l.

#### 5.3.2 *Окно ввода диапазона дат*

При переходе в окно ввода диапазона дат на экране индицируются полученные из прибора начальная и конечная даты архива.

где **01/10/18** – начальная дата;

**31/10/18** – конечная дата;

 $*$  – поле возврата в экран задания режима

(появляется, когда курсор находится на месте положения года конечной даты). При нажатии  $\leftarrow$ . находясь в поле  $\ast$ , накопитель вернется к окну установки режима чтения архива.

Установить необходимые даты начала и конца архива.

Даты изменяются кнопками (увеличение)) или (уменьшение) последовательно: день, месяц, год. Для перехода используется кнопка

#### 5.3.3 *Запись архива*

После установки диапазона дат нажать  $\langle\bullet|$ .

В нижней части появится надпись **WAIT**, что свиде-

тельствует о начале процесса записи файла.

В верхней части появится буква, соответствующая

типу архива, считываемого в данный момент и бегущие цифры номера записи этого архива.

При успешном окончании процесса на экране появится окно каталога с номером полученного файла.

**Примечание:** Процесс записи можно прервать нажатием любой кнопки, при этом НП перейдет в главное меню, прерванный файл записан не будет.

Приблизительное время чтения архива за 1 месяц (на скорости 9600):

- в режиме **h** около 5 мин
- в режиме **d** около 0,5 мин
- в режиме **f** около 12 мин.

**Примечание:** Если в процессе чтения архива НП получит от прибора сообщение о том, что в очередной записи произошло изменение расчетной схемы, НП создаст 2 файла. 1-й-от заданной начальной даты до даты изменения схемы, 2-й-от даты изменения схемы (включительно) до заданной конечной даты.

Режим Номер записи **WAIT** 

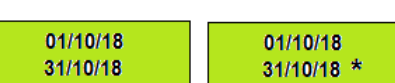

#### <span id="page-7-0"></span>**5.4 Чтение архивов в режиме «SLAVE»**

**ВНИМАНИЕ!** В процесс считывания информации из вычислителей запрещается нажимать на кнопки НП и вычислителя.

#### 5.4.1 *Двоичные файлы вычислителя ВКТ–5*

В меню **ИНТЕРФЕЙС** ВКТ-5 выбрать **ПРИНТЕР**, **ПОДКЛЮЧЕНИЕ** -через **COM1**, **СКО-РОСТЬ ОБМЕНА** – **19200** (**9600**);

В меню **ПЕЧАТЬ** выбрать **НП** и нажать ▼;

Выбрать интервал требуемых дат;

Подключить НП к ВКТ-5 и установить на НП скорость аналогичную ВКТ-5;

На приборе ВКТ5 нажать ▼.

На экране НП в начале приема появится надпись «Р» (прием). После принятия всего файла НП перейдет в окно каталога, где отобразится номер полученного файла.

#### 5.4.2 *Двоичные файлы вычислителя ВКТ–4 (4М)*

С помощью кнопки ► на ВКТ–4 (4М) дойти до экрана **ПЕЧ**;

Кнопкой ▲ на приборе ВКТ–4 (4М) выбрать **ПЕЧ4**;

Подключить НП к ВКТ-4 и установить скорость аналогичную ВКТ-4 – 9600 (1200); Нажать кнопку ► на приборе ВКТ-4 (4М).

На экране НП в начале приема появится надпись «Р» (прием). После принятия всего файла НП перейдет в окно каталога, где отобразится номер полученного файла.

#### 5.4.3 *Текстовые файлы вычислителей ВКТ–5 и ВКГ–2*

В меню **ИНТЕРФЕЙС** ВКТ-5 выбрать **ПРИНТЕР**, **ПОДКЛЮЧЕНИЕ** -через **COM1**, **СКО-РОСТЬ ОБМЕНА** – **19200** (**9600**);

В меню **ПЕЧАТЬ** выбрать **ПРИНТЕР** и нажать ▼;

Подключить НП к ВКТ-5 (ВКГ-2) и установить на НП скорость аналогичную ВКТ-5 (ВКГ-2);

С помощью кнопок ↔, 1 и ↓ выбрать номер ТВ, вид архива ЧАСОВЫЕ или СУТОЧ-**НЫЕ** и нажать ▼;

Установить на вычислителе требуемый интервал дат архива и нажать кнопку ▼.

На экране НП в начале приема появится надпись «Р» (прием). После принятия всего файла НП перейдет в окно каталога, где отобразится номер полученного файла.

#### 5.4.4 *Текстовые файлы вычислителя ВКТ–4 (4М)*

С помощью кнопки ► на ВКТ–4 (4М) дойти до экрана **ПЕЧ**;

Кнопкой ▲ на приборе ВКТ–4 (4М) выбрать **ПЕЧ1...ПЕЧ3, ПЕЧ5** или **ПЕЧ6**;

Подключить НП к ВКТ-4 и установить скорость 9600 (1200);

Нажать кнопку ► на приборе ВКТ–4 (4М).

На экране НП в начале приема появится надпись «Р» (прием). После принятия всего файла НП перейдет в окно каталога, где отобразится номер полученного файла.

#### 5.4.5 *Текстовые файлы вычислителей других производителей*

Вывод информации на НП осуществляется в режиме печати на принтер. При этом следует руководствоваться документацией на вычислитель.

8

#### <span id="page-8-0"></span>Руководство пользователя **НП-4**

**5.5 Удаление каталога**

С помощью кнопок или выбрать пункт **ERASE** главного

меню – режим удаление каталога и нажать  $\langle \overline{\bullet} \cdot \overline{\bullet} \cdot \$ 

Кнопками | или ( выбрать разрешение удаления всего содержимого памяти в НП (Y) или отмену (N) и нажать  $\left\langle 4\right\rangle$ .

<span id="page-8-1"></span>По окончании стирания НП перейдет в главное меню.

# **5.6 Информация о приборе**

С помошью кнопок  $\blacklozenge$  или  $\blacklozenge$  выбрать пункт **INF** главного меню и нажать  $\blacklozenge$ . На экране появится окно:

где: 2.50 V – напряжение АКБ;

13,621 МB – размер свободной флэш-памяти (МБайт) для записи файлов.

<span id="page-8-2"></span>Для выхода в главное меню нажать  $\sqrt{4}$ .

# **5.7 Скорость обмена**

С помощью кнопок  $\bigotimes$  или  $\bigotimes$  выбрать пункт **VO** главного меню и нажать  $\langle \bullet |$ . На экране появится окно: где **1200** – скорость обмена (бит/с). NO **ARCH** – В приборе нет ни одной кажет в сигиальной контрольной суммой.<br> **NO** ARCH – В приборе нет ни одной записи заданного меню и<br> **NO** ARCH – РО МАКИЕ – В приборе нет ни одной записи заданного меню и<br> **NO** ARCH – В

Кнопками  $\blacklozenge$  или  $\blacklozenge$  выбрать нужную скорость и нажать  $\blacklozenge$ . Диапазон выбора скоростей (1200…115200 бит/с).

# <span id="page-8-3"></span>**5.8 Выключение накопительного пульта**

С помощью кнопок  $\bigotimes$  или  $\bigcirc$  выбрать пункт **OFF** и нажать  $\langle \cdot \cdot \rangle$ .

Кнопками  $\bigcirc$  или  $\bigcirc$  выбрать **Y** (разрешение на выключение) и нажать  $\left\langle \right.$  НП перейдет в «спящий режим».

# **6 Чтение информации из НП**

<span id="page-8-4"></span>Для считывания информации из НП–4 с целью подготовки и распечатки отчетов о теплопотреблении необходима программ АРХ2.

Программа и ее описание находятся на сайте www.teplocom.spb.ru.

# **7 Сообщения об ошибках**

<span id="page-8-5"></span>**NO ANSWER** – Прибор не отвечает на запросы НП.

**ERR QUERRY** – НП получил ответ с неправильной контрольной суммой.

**ERR FL** – При записи информации во флэш-память возникла неустранимая ошибка.

**FL FULL** – Память накопителя полностью заполнена.

**ERR** – Заданы даты за пределами архива прибора или конечная дата меньше начальной.

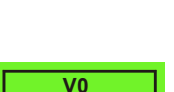

 **1200**

 **13.621 MB**

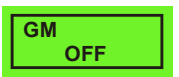

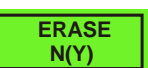

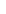

При возникновении всех вышеперечисленных ситуаций процесс обмена прекращается, файл не создается. Для выхода в главное меню нажать любую кнопку.

#### <span id="page-9-0"></span>**8 Схемы подключения**

8.1 Распиновка выходного разъема НП:

| Наименование | Конт. |
|--------------|-------|
| <b>RTS</b>   | 6.8   |
| <b>TXD</b>   |       |
| <b>RXD</b>   |       |
| <b>CTS</b>   |       |
|              |       |

8.2 Варианты подключения НП к вычислителям:

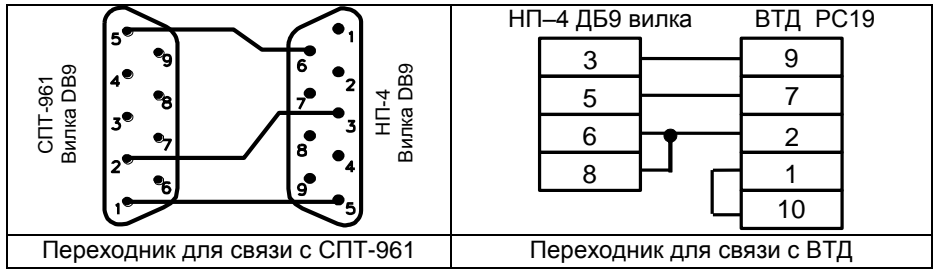

#### <span id="page-9-1"></span>**9 Гарантии изготовителя**

Изготовитель гарантирует соответствие НП-4 требованиям конструкторской документации при соблюдении потребителем условий транспортирования, хранения и эксплуатации.

Гарантийный срок – 18 месяцев от даты продажи.

Гарантийные обязательства изготовителя прекращаются в случае:

• наличия механических повреждений и дефектов, вызванных несоблюдением правил эксплуатации, транспортировки и хранения;

- нарушения целостности пломб изготовителя;
- самостоятельного ремонта.

Гарантийный ремонт вычислителя выполняется подразделениями ООО «ИВТрейд» [\(http://www.teplocom-sale.ru/](http://www.teplocom-sale.ru/)) при наличии паспорта и сведений о рекламации.

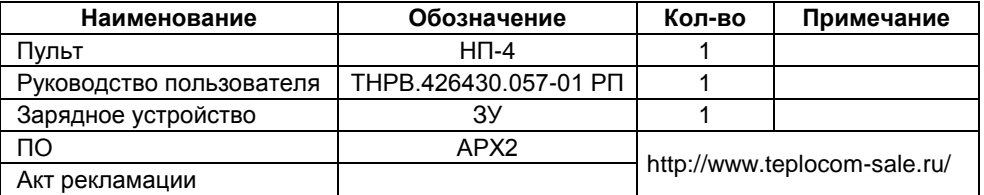

#### <span id="page-9-2"></span>**10 Комплектность поставки**

#### <span id="page-10-0"></span>**11 Свидетельство о приемке**

Накопительный пульт НП-4 зав. №\_\_\_\_\_\_\_\_\_\_\_\_\_\_ соответствует техническим

условиям ТУ 26.20.22-057-28692086-2018 и признан годным для эксплуатации.

МП Начальник ОТК  $\frac{1}{\omega}$ число, месяц, год

#### <span id="page-10-1"></span>**12 Свидетельство об упаковывании**

Накопительный пульт НП-4 упакован на предприятии ООО «ИВТрейд» согласно требованиям конструкторской документации.

Упаковщик \_\_\_\_\_\_\_\_\_\_\_\_\_\_\_\_\_\_\_\_\_ \_\_\_\_\_\_\_\_\_\_\_\_\_\_\_\_

число, месяц, год

Россия, 197348, г. Санкт-Петербург, Коломяжский пр., д. 10, лит. АФ

# 8 800 2500303 - бесплатный звонок по России

(812) 600-03-03 | info@teplocom-sale.ru

# www.teplocom-sale.ru

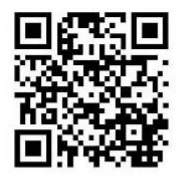

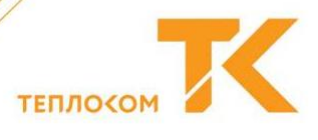